## **Prioritization of Courses**

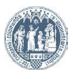

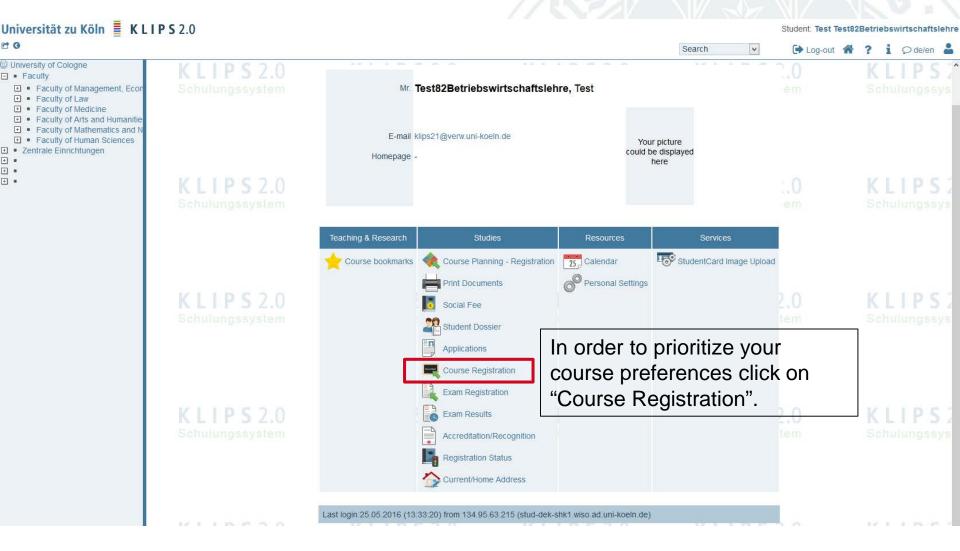

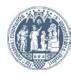

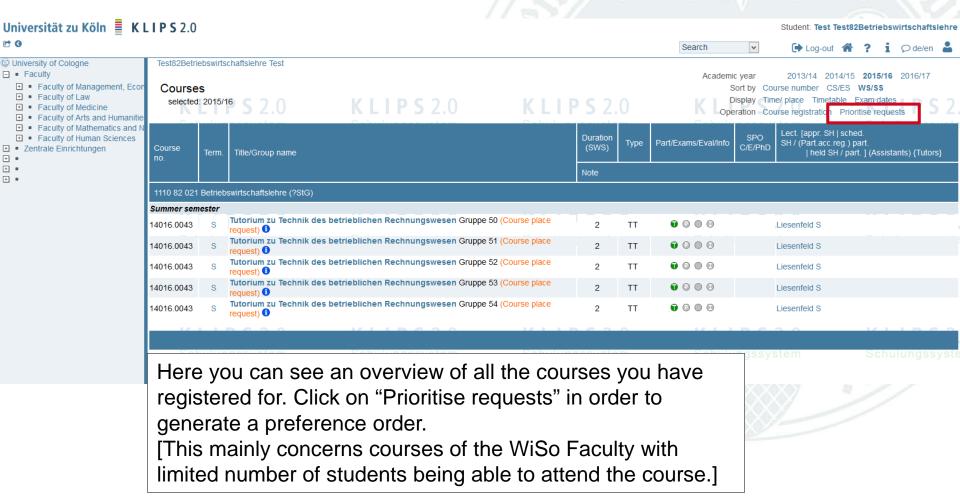

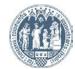

## Belegwünsche priorisieren

Sommersemester 2016 Priorisierung möglich von 25.02.2016 bis 20.03.2016

Semester Sommersemester 2016

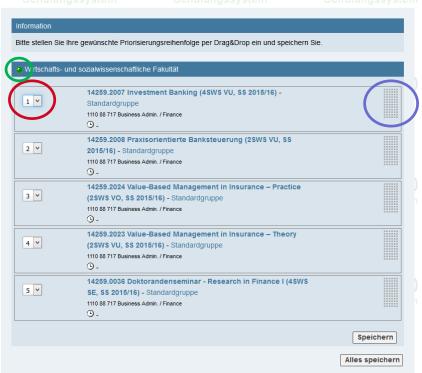

The courses are ordered according to the time of your registration activities (on the top the earliest and on the bottom the latest). You can prioritize via Drop-Down-Menu or via the grey areas (Drag & Drop) in order to get your desired preference order. The green dot indicates that the prioritization shown on the screen is the most current one.

©2016 Universität zu Köln. Alle Rechte vorbehalten. | UzK - CAMPUSonline - Schulungssystem powered by CAMPUSonline® | KLIPS 2.0 Online-Hilfe | Feedback

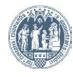

## Belegwünsche priorisieren

Sommersemester 2016 Priorisierung möglich von 25.02.2016 bis 20.03.2016

Semester Sommersemester 2016 V

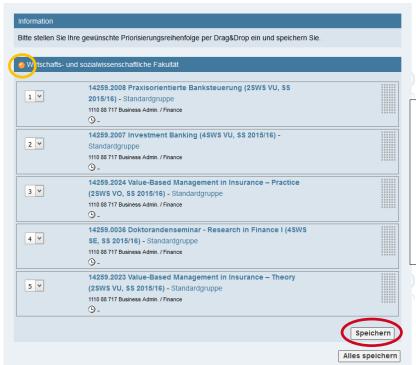

Navigation

After having realized your change requests regarding the prioritization an orange dot appears which simply means that the changes have not yet been saved.

Please save your change requests bevor closing this window.

©2016 Universität zu Köln, Alle Rechte vorbehalten. I UzK - CAMPUSonline - Schulungssystem powered by CAMPUSonline® I KLIPS 2.0 Online-Hilfe I Feedback

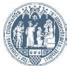

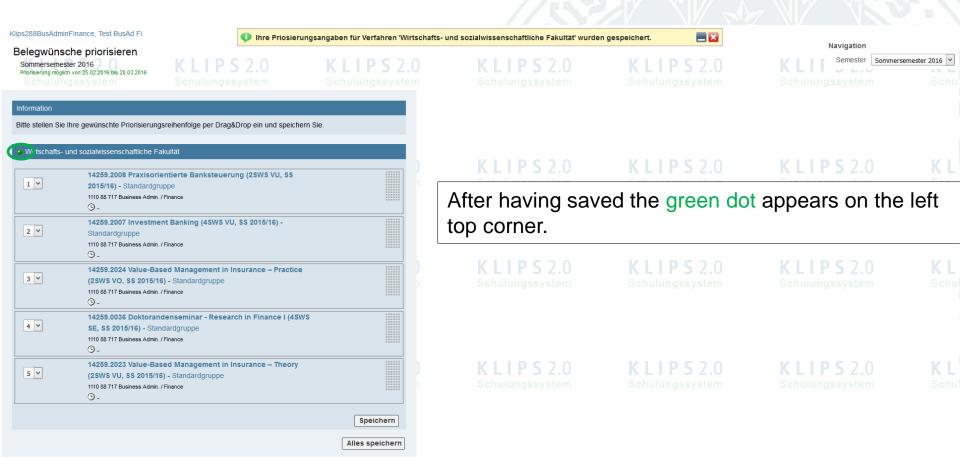

©2016 Universität zu Köln. Alle Rechte vorbehalten. | UzK - CAMPUSonline - Schulungssystem powered by CAMPUSonline® | KLIPS 2.0 Online-Hilfe | Feedback

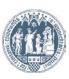